# **Contents**

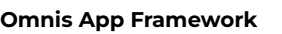

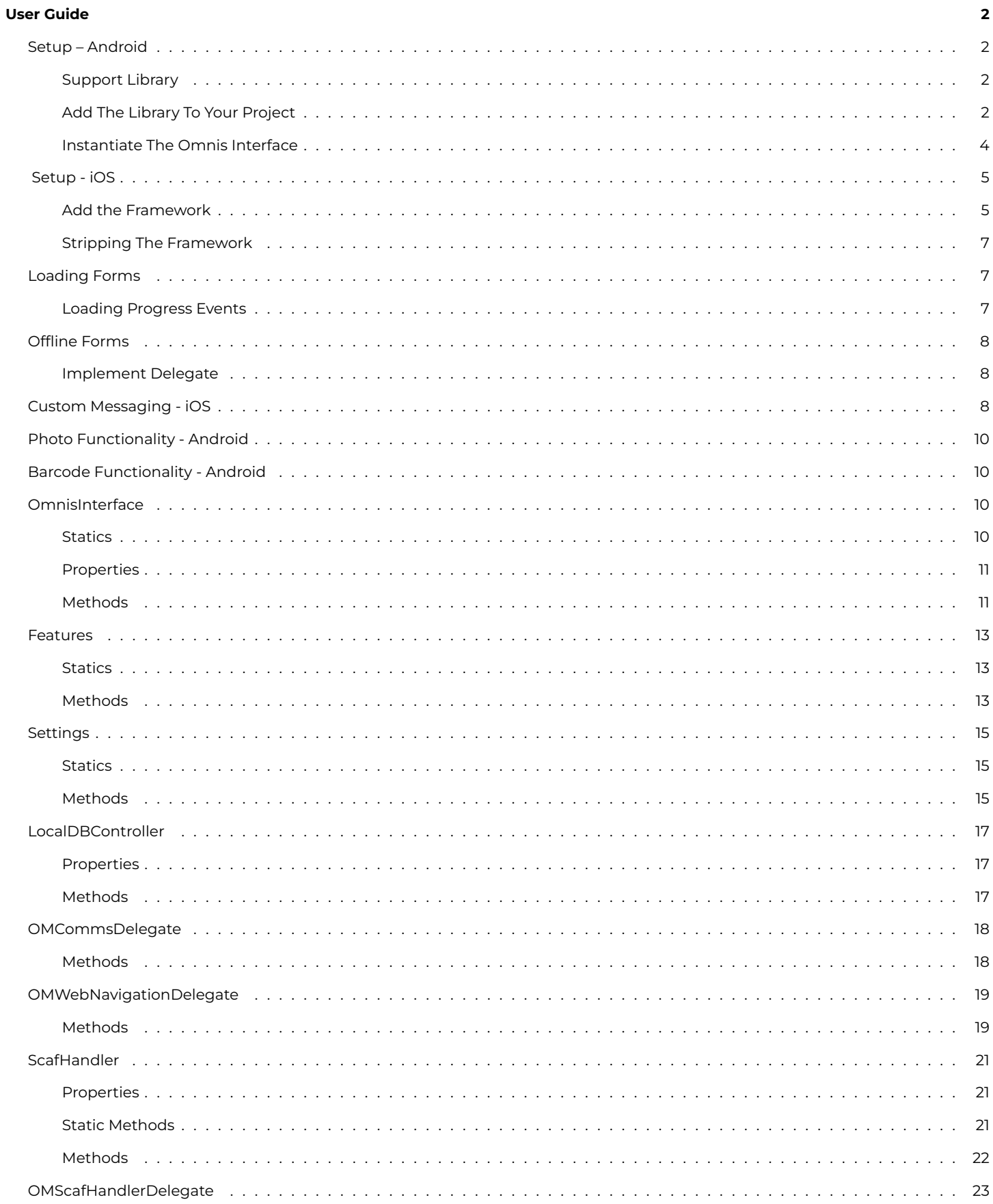

 $\overline{\mathbf{2}}$ 

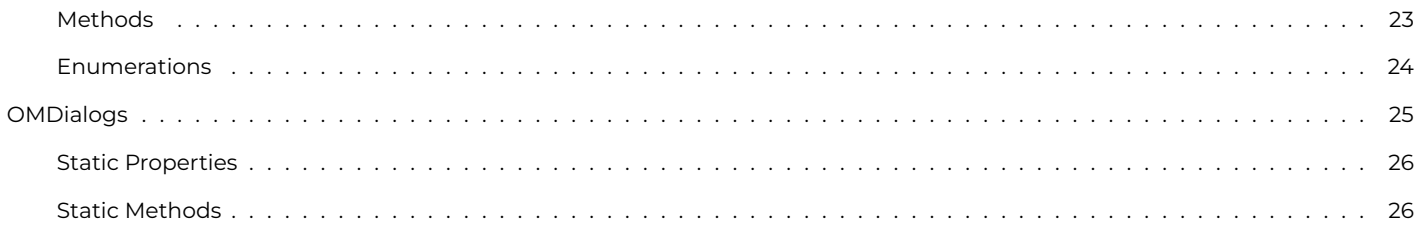

# <span id="page-1-0"></span>**Omnis App Framework**

Omnis Software Ltd

September 2019

# <span id="page-1-1"></span>**User Guide**

## <span id="page-1-2"></span>**Setup – Android**

Instructions for setting-up the Omnis App Framework on Android devices.

### <span id="page-1-3"></span>**Support Library**

The Omnis Interface uses the [AndroidX support library](https://developer.android.com/jetpack/androidx). At time of publication, this is a relatively new replacement to the previous Support Library used by Android apps, so you may need to migrate existing code to AndroidX.

If you are creating a new project, there is currently a checkbox shown in the New Project wizard - "**Use androidx.\* artifacts**" - make sure to enable this.

#### <span id="page-1-4"></span>**Add The Library To Your Project**

- Download and unzip the omnisInterface library.
- From your Android Studio project, right-click your app module, and select Open **Module settings** from the context menu.
- Add a new module, and select **Import Gradle Project** from the wizard which opens, then select the expanded **omnisInterface** folder.
- Because the omnisInterface library is installed locally, rather than fetched from a repository by Gradle, you will need to include its dependencies when you build.
	- **–** Add the following to your app's **build.gradle** file's **dependencies** section:

// Dependencies required by OmnisInterface (as we're not pulling it in from a repository): implementation omnisInterfaceImplementationDependencies.values() implementation omnisInterfaceAPIDependencies.values()

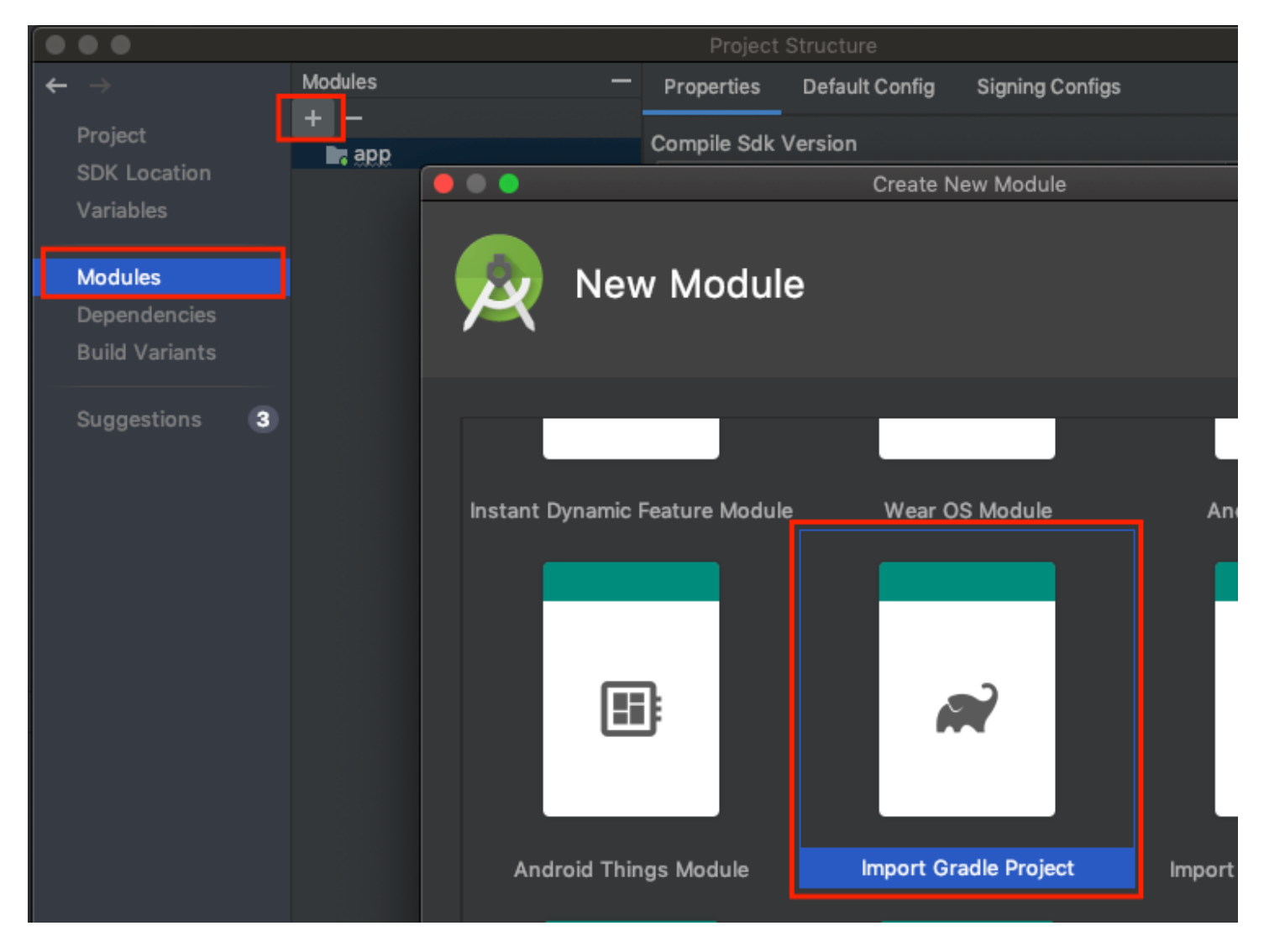

Figure 1:

And add the following to the top of that file:

### apply from: "../omnisInterface/omnisinterface\_dependencies.gradle"

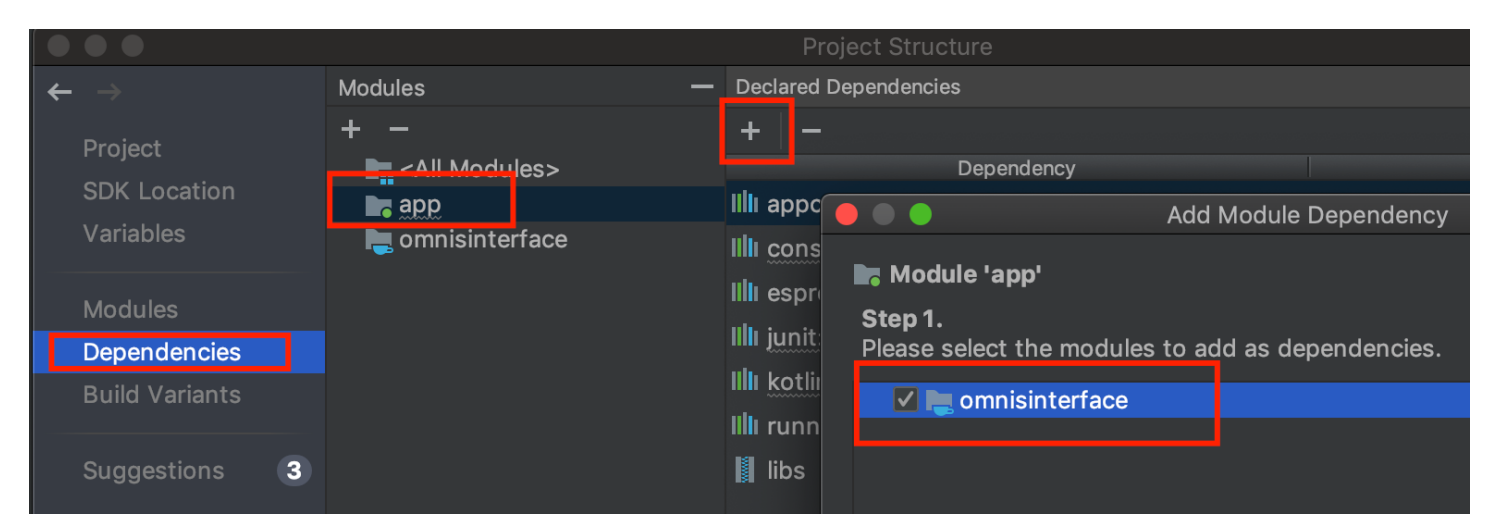

Add the omnisInterface module as a **module dependency** of your app (again accessed via the **module settings** window):

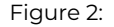

• In order to update the omnisInterface in the future, just replace the **omnisInterface.aar** and **omnisInterface\_dependencies.gradle**.

#### <span id="page-3-0"></span>**Instantiate The Omnis Interface**

• Add an **OMWebContainer** view to your layout - this view will become the container which hosts the webview to run your Remote Forms etc.

> <net.omnis.omnisinterface.webview.OMWebContainer android: id="@+id/omweb\_container" android: layout\_width="match\_parent"

> > Figure 3:

- Construct an OmnisInterface instance, passing your OMWebContainer to the constructor.
	- **–** Make sure you keep this OmnisInterface in scope.

## **Example**

```
private lateinit var mOmnisInterface: OmnisInterface
override fun onStart() {
  super.onStart()
  if (!this::mOmnisInterface.isInitialized) {
    val webContainer = findViewById<OMWebContainer>(R.id.omweb_container)
    mOmnisInterface = OmnisInterface(webContainer, this)
  }
}
```
## <span id="page-4-0"></span>**Setup - iOS**

Instructions for setting-up the Omnis App Framework on iOS devices.

### <span id="page-4-1"></span>**Add the Framework**

Add the framework to your project's **Embedded Binaries**:

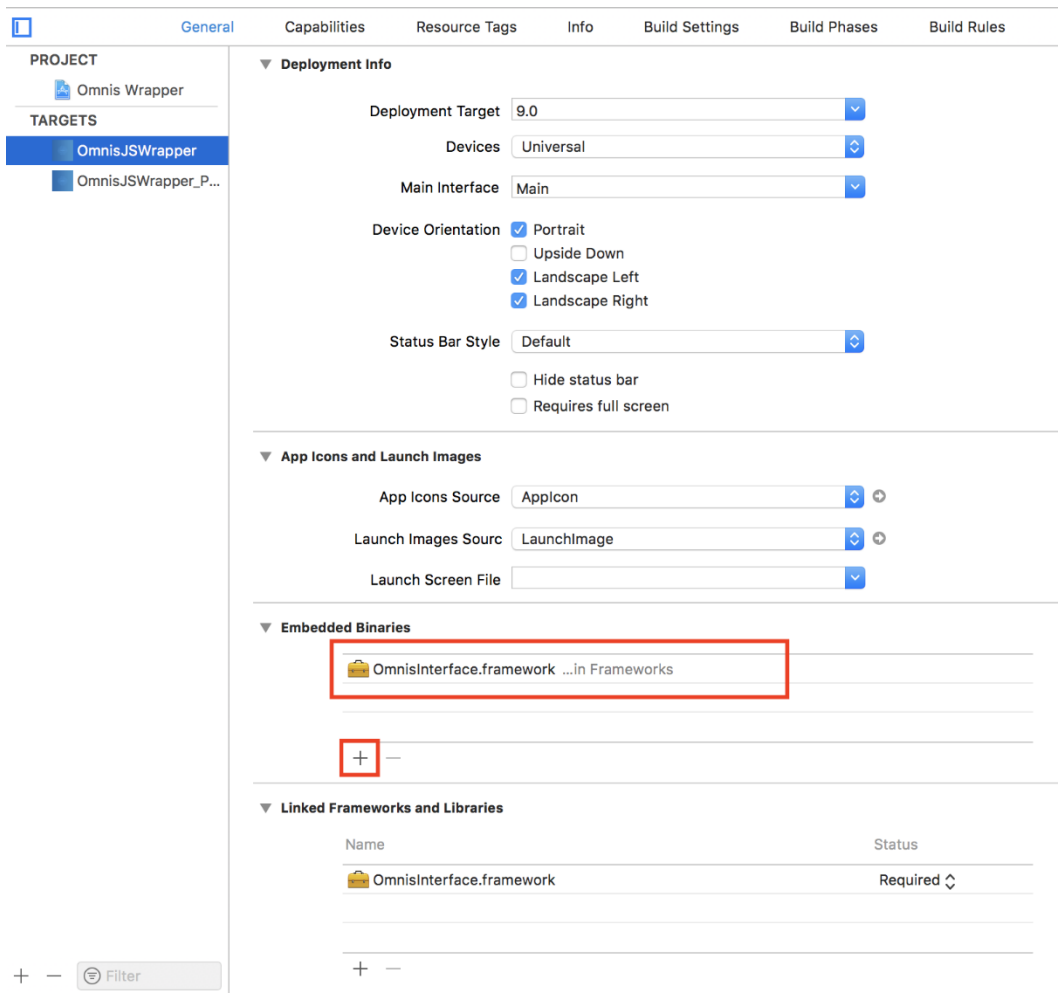

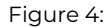

Create a UIView, and set its Class to **OMWebContainer** - this view will become the container which hosts the webview to run your Remote Forms etc.

• Construct an [OmnisInterface](01apiref.html#api-reference) instance, passing your OMWebContainer to the constructor.

**–** Make sure you keep this [OmnisInterface](01apiref.html#api-reference) in scope.

### **Example**

```
class ViewController: UIViewController {
  var omnisInterface: OmnisInterface!
@IBOutlet weak var webviewContainer: OMWebContainer!
  ...
 override func viewDidLoad() {
   super.viewDidLoad()
   omnisInterface = OmnisInterface(webviewContainer: webviewContainer, viewController: self)
  }
  ...
}
```
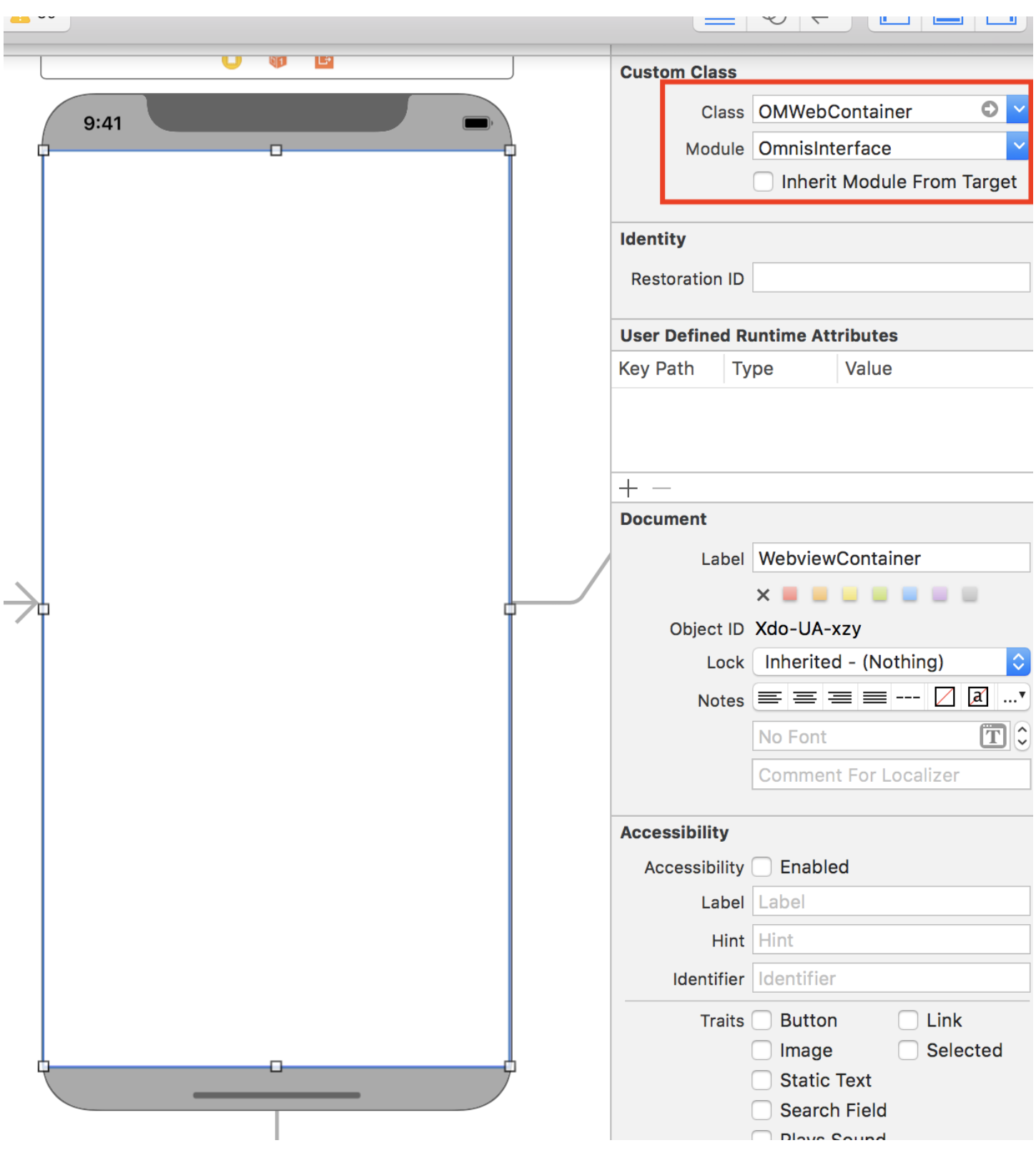

Figure 5:

#### <span id="page-6-0"></span>**Stripping The Framework**

The OmnisInterface Framework is provided as a *Fat Universal binary*, which contains slices for both device & simulator architectures.

To keep the size of you built app down, and to allow your app to be submitted to the App Store, you should strip unused architectures (i.e. Simulator architectures from device builds).

You can do this by:

- In your Project's settings for each **target**:
- Under **Build Phases**, add a **Run Script** section after the **Embed Frameworks** section, with the following content:

```
# Uncomment below to log output:
#exec > /tmp/${PROJECT_NAME}_striparchs.log 2>&1
APP_PATH="${TARGET_BUILD_DIR}/${WRAPPER_NAME}"
# This script loops through the frameworks embedded in the application and
# removes unused architectures.
# Thanks to: http://ikennd.ac/blog/2015/02/stripping-unwanted-architectures-from-dynamic-libraries-in-xcode/
find "$APP_PATH" -name '*.framework' -type d | while read -r FRAMEWORK
do
 FRAMEWORK_EXECUTABLE_NAME=$(defaults read "$FRAMEWORK/Info.plist" CFBundleExecutable)
 FRAMEWORK_EXECUTABLE_PATH="$FRAMEWORK/$FRAMEWORK_EXECUTABLE_NAME"
  echo "Executable is $FRAMEWORK_EXECUTABLE_PATH"
 EXTRACTED_ARCHS=()
 for ARCH in $ARCHS
 do
    echo "Extracting $ARCH from $FRAMEWORK EXECUTABLE NAME"lipo -extract "$ARCH" "$FRAMEWORK EXECUTABLE PATH"
   EXTRACTED_ARCHS+=("$FRAMEWORK_EXECUTABLE_PATH-$ARCH")
 done
  echo "Merging extracted architectures: ${ARCHS}"
 lipo -o "$FRAMEWORK_EXECUTABLE_PATH-merged" -create "${EXTRACTED_ARCHS[@]}"
 rm "${EXTRACTED_ARCHS[@]}"
 echo "Replacing original executable with thinned version"
 rm "$FRAMEWORK_EXECUTABLE_PATH"
 mv "$FRAMEWORK_EXECUTABLE_PATH-merged" "$FRAMEWORK_EXECUTABLE_PATH"
done
```
#### <span id="page-6-1"></span>**Loading Forms**

Once you have set up your [OmnisInterface](01apiref.html#api-reference), you can call methods on it (or the objects it exposes as properties - such as scafHandler) to interact with the JS Client.

To load a form, simply call OmnisInterface's loadURL method, giving it the full URL to your Remote Form's .htm file.

### **Android Example**

val theUrl = URL("https://mysite.com/myForm.htm") mOmnisInterface.loadURL(theUrl)

#### **iOS Example**

```
let theUrl = URL(string: "https://mysite.com/myForm.htm")
self.omnisInterface.loadURL(url: theUrl!)
```
#### <span id="page-6-2"></span>**Loading Progress Events**

In order to be notified when a form begins/ends loading etc, you need to assign a class which implements theOMWebNavigationDelegate protocol to your [OmnisInterface](01apiref.html#api-reference)'s webNavigationDelegate property.

The delegate methods will then be called at the appropriate times.

### <span id="page-7-0"></span>**Offline Forms**

You must initialise your [OmnisInterface'](01apiref.html#api-reference)s scafHandler by calling initScafController, in order to enable support for offline forms. This sets the ScafHandler up with details of your Omnis server, and offline form details etc. Once this has been done, and SCAFs have been updated/extracted\*, you can load the configured offline form by calling:

### self.omnisInterface.scafHandler.loadOfflineForm()

\* Note that this is an asynchronous process, so you need some way of determining when the offline form is ready:

#### <span id="page-7-1"></span>**Implement Delegate**

You need to assign some class, which implements the OMScafHandlerDelegate to the scafHandler's delegate property.

The delegate's onOfflineModeConfigured method will then be called when your offline form is ready (either after startup, once everything is prepared, or after you call updateScafs).

### <span id="page-7-2"></span>**Custom Messaging - iOS**

To implement custom messaging between the JS Client and your app:

#### **Omnis to iOS**

- In your iOS app, register a CommsDelegate against the OmnisInterface.
- Call a **form**'s **sendWrapperMessage()** method from JavaScript running in the JS client. NOTE: This method did not exist before Omnis Studio **8.1.7**. If you are using a prior version, load the following JavaScript **after omjsclnt.js**:

```
omnis_form.prototype.sendWrapperMessage = function(id, data, formCallbackMethod)
{
if (formCallbackMethod)
{
 var callbackString = 'var form = jOmnis.getOmnisForm(jOmnis.instIndexFromIdent(' + this.ident +
    '), jOmnis.formIndexFromIdent(' + this.ident + '));' +
    '[].splice.call(arguments, 0, 0, "' + formCallbackMethod + '");' + // Insert the method name as the first
    'return form ? form.callMethod.apply(form, arguments) : null;';
}
else
  callbackString = "";
sendDeviceRequest(id, callbackString, data);
};
```
- Pass this function the following parameters:
	- **–** an **ID** to identify your message
	- **–** any **data** (should be a JSON object)
	- **–** optionally the name of a **form method** to call with the results.

#### **Example**

JavaScript:\_\_form.sendWrapperMessage("myMessage", {firstName: "Alan", lastName: "Alphabet"}, "\$messageReturn");

<sup>•</sup> Your CommsDelegate's messageFromJSClient(data: ) method will be called, with the JSON payload you passed in, received as a Dictionary.

- **–** The dictionary should contain the following members:
	- \* **ID**: The ID you sent for your message.
	- \* **Data**: A JSON dictionary containing the data you sent.
	- \* **retID**: (Optional) JavaScript function code text, to be executed to pass the results back to the JS client.
- **–** Return true if default handling should occur, else return false if you've handled the message.

### **iOS to Omnis**

- Call omnisInterface's callJS method to execute whatever JS you wish.
	- **–** You can optionally pass a completion handler to be called with any results from the JS call.

Or, in order to call a callback function passed to the wrapper from **sendWrapperMessage** above, you can use your OmnisInterface's callJSFunctionText method, passing it the value given in messageFromJSClient's **retID** member as the functionText.

Example

```
extension MainViewController: OMCommsDelegate
{
 func messageFromJSClient(data: [String : AnyObject]?) -> Bool! {
 if let id = data?["ID"] as? String
  {
   switch id
     {
        case "myMessage":
       let firstName = data?["Data"]?["firstName"] as? String ?? ""
        let lastName = data?["Data"]?["lastName"] as? String ?? ""
        // TODO: Something with the data
        // Call back to an Omnis method, if one was provided:
        if let returnFunc = data?["retID"] as? String
        {
          omnisInterface.callJSFunctionText(returnFunc, params: [
            "'\(id)'", // Will be first param passed to method
            "'\(firstName)'", // Will be 2nd param passed to method
            "'\(lastName)'" // Will be 3rd param passed to method
            ], completionHandler: nil)
        }
        break;
        default:
          return false; // Let default handling occur for messages we're not explicitly handling.
      }
    }
   print("No ID provided!")
    return false // Let default handling occur
 }
}
```
If you followed the examples above, after sending the message to the wrapper, the form's **\$messageReturn** method will be called, with the following parameters:

**p1**: "myMessage" (The message ID)

**p2**: "Alan"

**p3**: "Alphabet"

## <span id="page-9-0"></span>**Photo Functionality - Android**

In order for the photo functionality to work with your app, you must create a File Provider, which allows sharing of files within your app's internal storage area (So the Camera app can save files there).

### **1) Create a resource file to define the File Provider:**

Create an **xml** resource with content to provision a folder within the "**files-path**" area as shareable.

#### **Example - fileprovider.xml**

```
<?xml version="1.0" encoding="utf-8"?>
<paths>
  <files-path name="photos" path="photos" />
</paths>
```
By default, it should have a path named "photos".

#### **2) Include the File Provider in your Manifest**

Edit your **AndroidManifest.xml** file, and add the File Provider to the **Application** section:

#### **Example**

```
<provider
 android:name="android.support.v4.content.FileProvider"
 android:authorities="net.omnis.fileprovider"
 android:exported="false"
 android:grantUriPermissions="true">
 <meta-data
   android:name="android.support.FILE_PROVIDER_PATHS"
   android:resource="@xml/fileprovider" />
</provider>
```
Set the **android:authorities** attribute to your own domain identifier.

#### **3) Override File Provider defaults if necessary**

The **OMImages** class has the following public static members, which should be overridden with your own values if they differ from the defaults:

**FILE\_PROVIDER\_AUTHORITY**: Should match your **android:authorities** above (default = "net.omnis.fileprovider").

**FILE\_PROVIDER\_PATH**: Should be the **path** specified for your **files-path** entry in fileprovider.xml (default= "photos").

### <span id="page-9-1"></span>**Barcode Functionality - Android**

Barcode functionality on Android makes use of Google's ML Kit framework, and as such requires a Firebase project.

You need to create a project in Firebase, then download the **Google-Services.json** file for your project, and add to the root of your App module in your Android Studio project.

<span id="page-9-4"></span>API Reference =============

### <span id="page-9-2"></span>**OmnisInterface**

The main interface between your native app and Omnis.

### <span id="page-9-3"></span>**Statics**

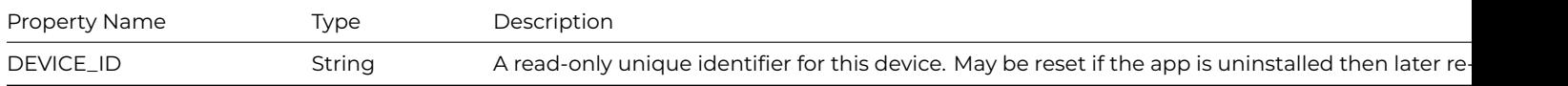

### <span id="page-10-0"></span>**Properties**

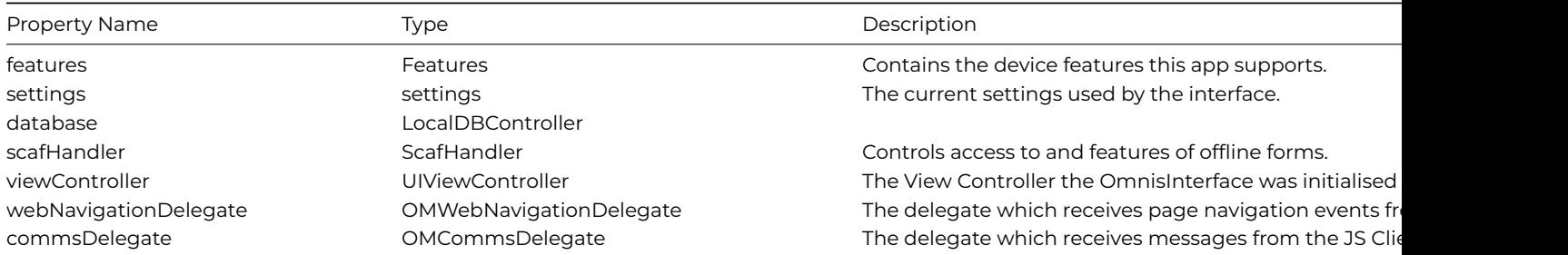

### <span id="page-10-1"></span>**Methods**

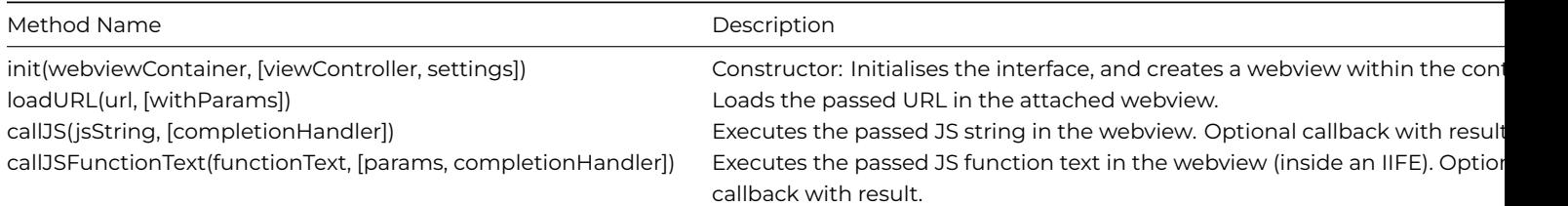

## <span id="page-10-2"></span>**init()**

init(webviewContainer, [viewController, settings])

Constructor: Initialise the OmnisInterface, ready to be used. This must be called before you can interact with the [OmnisInterface.](#page-9-4)

### **Parameters**

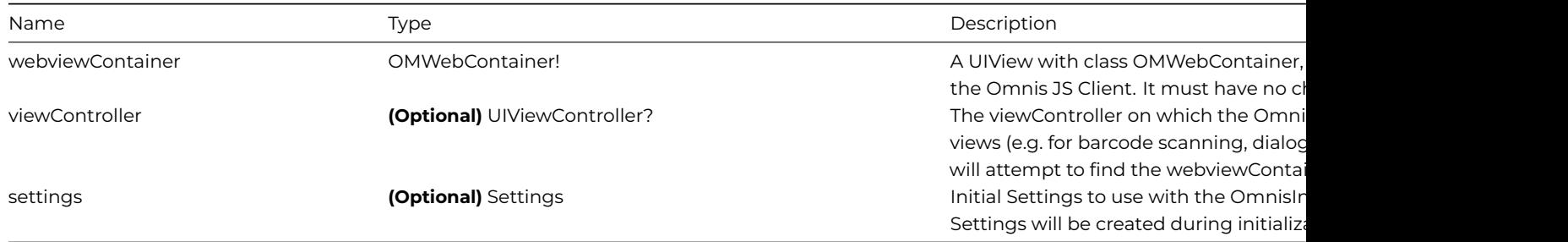

## **Returns**

<span id="page-10-3"></span>None.

### loadURL(url, [withParams])

Loads the passed URL in the attached webview. Use this to load your Remote Form.

#### **Parameters**

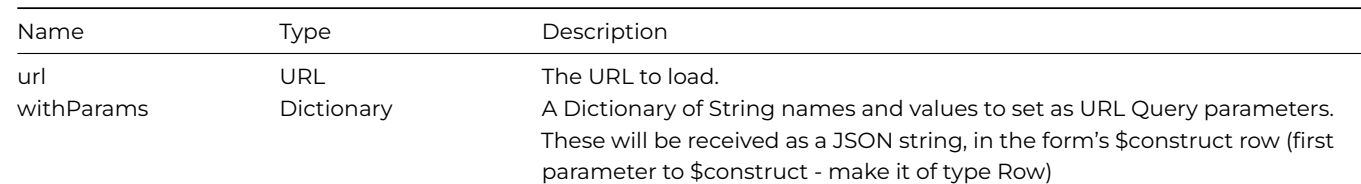

#### **Returns**

None.

### <span id="page-11-0"></span>**callJS()**

### callJS(jsString, [completionHandler])

Executes the passed JS code in the webview. Calling an optional completion handler once complete. If called from a background thread, this will be posted to run on the main thread as soon as possible.

#### **Parameters**

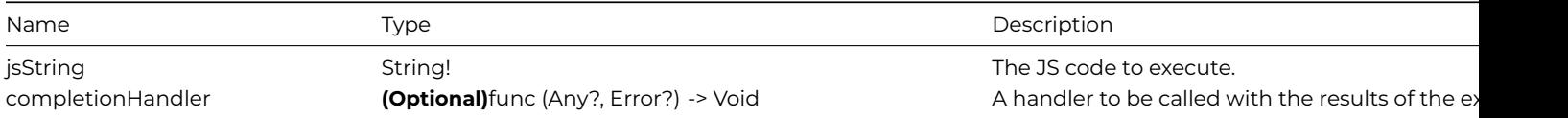

#### **Returns**

None.

### **Example**

```
omnisInterface.callJS("12 + 7", completionHandler: {(result, error) in
    print(result!)
})
```
### <span id="page-11-1"></span>**callJSFunctionText()**

callJSFunctionText(functionText, [params, completionHandler])

Executes the passed JS function text in the webview (inside an IIFE). Calling an optional completion handler once complete. If called from a background thread, this will be posted to run on the main thread as soon as possible. Used to call a callback function provided with a [device message request](00usage.html#custom-messaging---ios).

#### **Parameters**

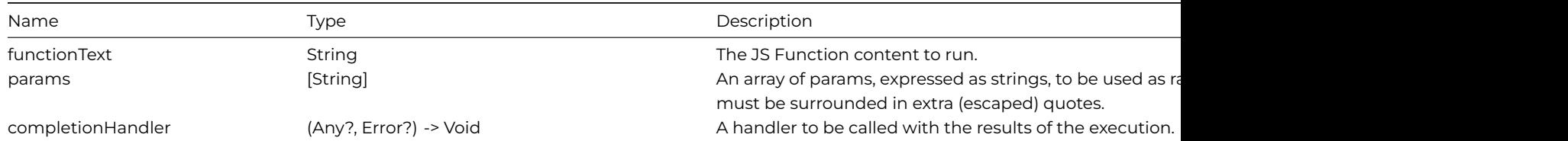

### **Returns**

None.

## <span id="page-12-0"></span>**Features**

A class containing the device features supported by this app.

## <span id="page-12-1"></span>**Statics**

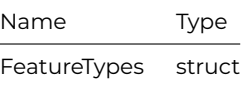

## <span id="page-12-3"></span>**FeatureTypes**

Contains constant values for the built-in features.

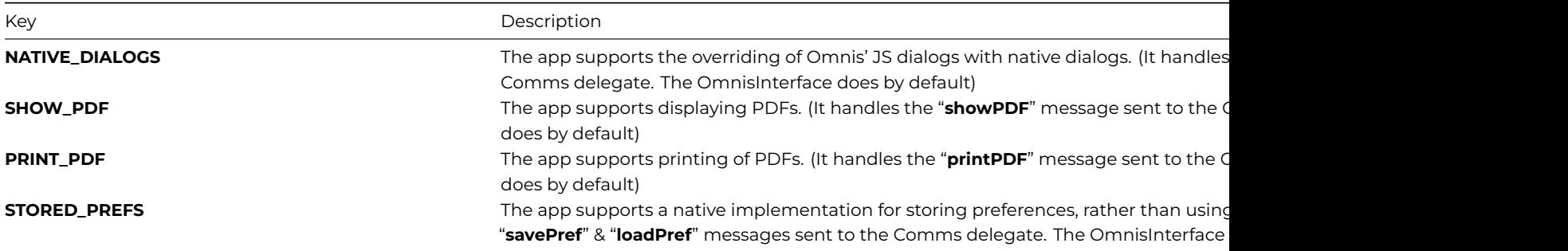

## <span id="page-12-2"></span>**Methods**

<span id="page-12-4"></span>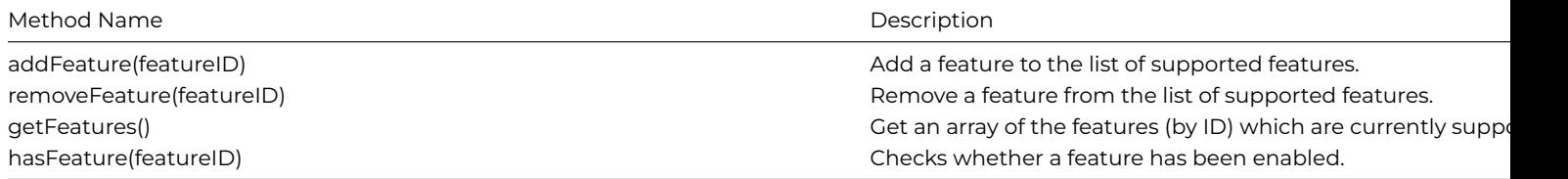

#### addFeature(featureID)

### Add a feature to the list of supported features.

#### **Parameters**

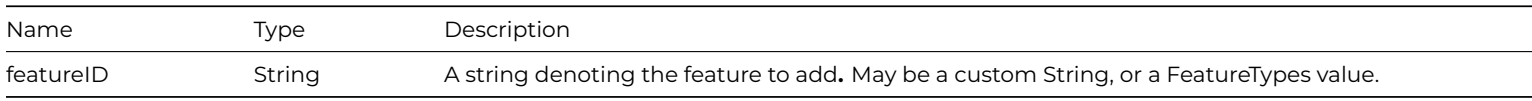

#### **Returns**

<span id="page-13-0"></span>None.

## **removeFeature()**

removeFeature(featureID)

Remove a feature from the list of supported features.

#### **Parameters**

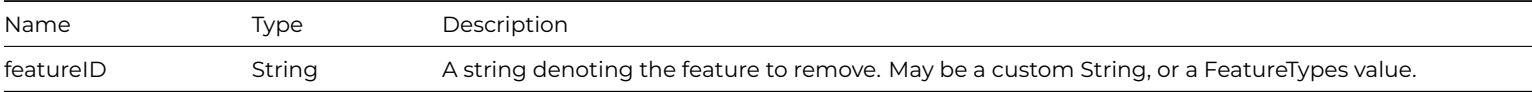

#### **Returns**

<span id="page-13-1"></span>None.

### **getFeatures()**

### getFeatures()

Get an array of the features (by ID) which are currently supported.

#### **Parameters**

None.

#### **Returns**

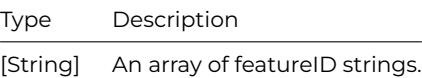

## <span id="page-13-2"></span>**hasFeature()**

hasFeature(featureID)

Checks whether a feature has been enabled.

#### **Parameters**

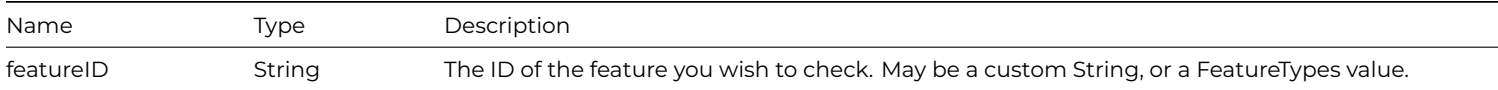

#### **Returns**

Type Description Bool Whether the feature is enabled.

## <span id="page-14-3"></span><span id="page-14-0"></span>**Settings**

The current settings used by the OmnisInterface.

Change these settings to alter various aspects of behaviour.

These settings are not saved to disk.

### <span id="page-14-1"></span>**Statics**

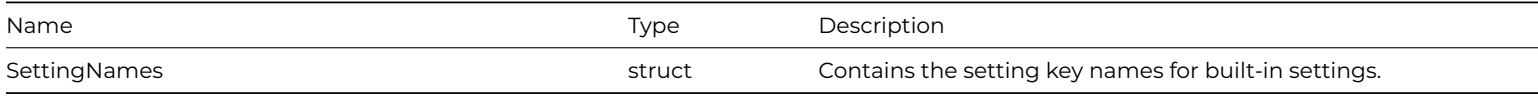

### <span id="page-14-4"></span>**SettingNames**

Contains the setting key names for built-in settings.

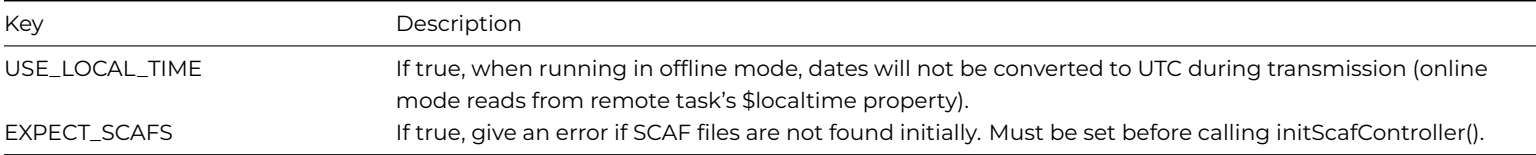

### <span id="page-14-2"></span>**Methods**

<span id="page-14-5"></span>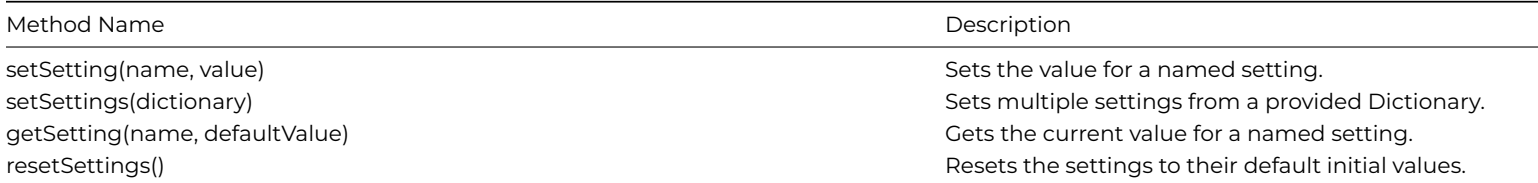

#### setSetting(name, value)

### Sets the value for a named setting.

#### **Parameters**

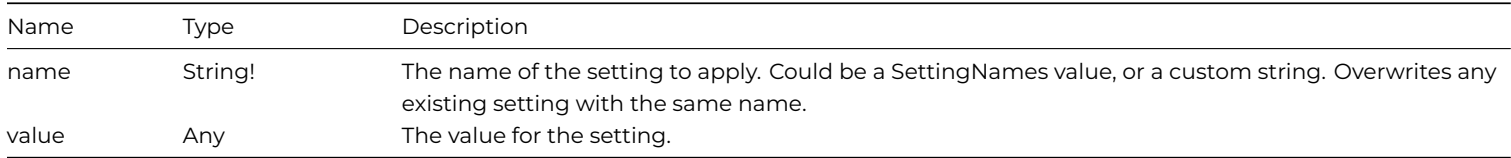

#### **Returns**

<span id="page-15-0"></span>None.

## **setSettings()**

setSettings(dictionary)

## Sets multiple settings from a provided Dictionary.

### **Parameters**

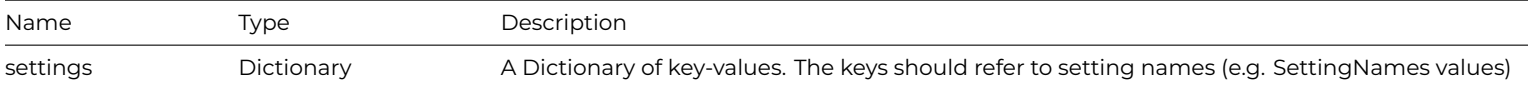

#### **Returns**

<span id="page-15-1"></span>None.

### **getSetting()**

getSetting(name, defaultValue)

Gets the current value for a named setting.

#### **Parameters**

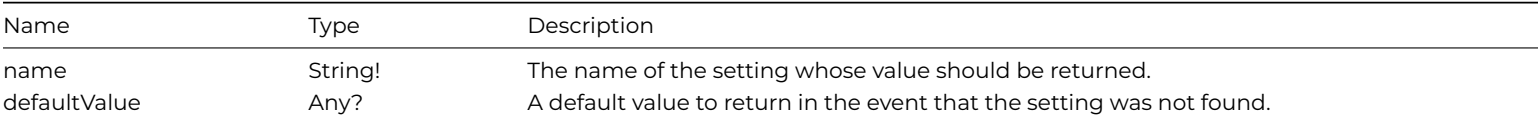

#### <span id="page-15-2"></span>**Returns**

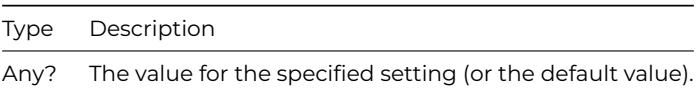

### **resetSettings()**

### resetSettings()

Resets the settings to their default initial values, i.e. any custom settings will be removed, and the built-in settings will be reverted to their initial values.

### **Parameters**

None.

#### **Returns**

None.

### <span id="page-16-0"></span>**LocalDBController**

An interface into the local database used by Omnis' \$sqlobject.

Must be initialised for local database and Sync Server support to work.

### <span id="page-16-1"></span>**Properties**

None

### <span id="page-16-2"></span>**Methods**

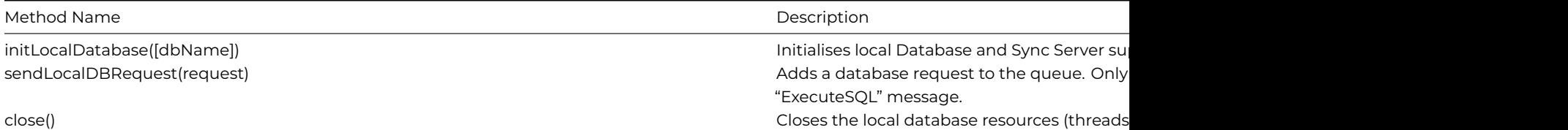

### <span id="page-16-3"></span>**initLocalDatabase()**

initLocalDatabase([dbName])

Initialises local Database and Sync Server support. This must be called in order for the JS Client's local database support to work (and the associated request spooling thread, etc).

## **Parameters**

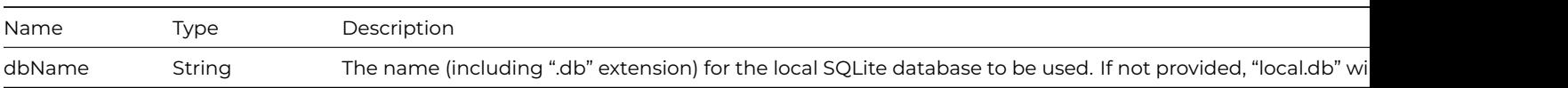

#### **Returns**

<span id="page-16-4"></span>None.

#### sendLocalDBRequest(request)

Adds a database request to the queue. Only for use with the payload sent to the Comms delegate's "ExecuteSQL" message. Once executed, the results will be sent back to the JS Client's omnis\_sql\_callbackFromWrapper (internal) method. So this is not suitable for making general SQL requests from outside the JS Client.

#### **Parameters**

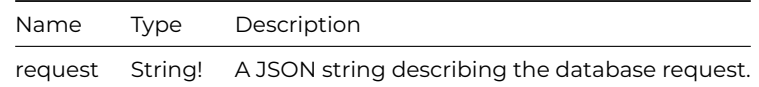

#### **Returns**

<span id="page-17-2"></span>None.

#### **close()**

close()

Closes the local database resources (threads etc).

#### **Parameters**

None.

### **Returns**

None.

## <span id="page-17-0"></span>**OMCommsDelegate**

Contains methods which will be called when communication messages from the JS Client are received.

Accessed via OmnisInterface's commsDelegate property.

#### <span id="page-17-1"></span>**Methods**

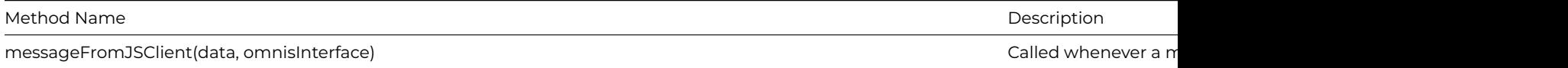

<span id="page-17-3"></span>**messageFromJSClient**

messageFromJSClient(data, omnisInterface)

### **Called whenever a message to the app comes in from the JS Client. It should return a boolean denoting whether the default handling (if any) should occur for this message.**

### **Parameters**

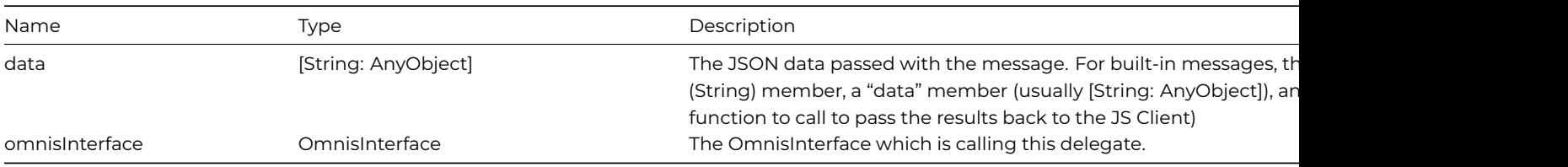

### **Returns**

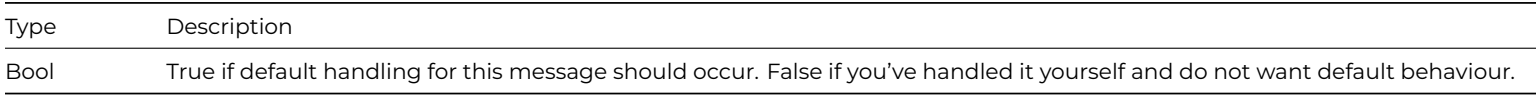

### **iOS Example**

```
extension MyClass: OMCommsDelegate
{
 func messageFromJSClient(data: [String:AnyObject], omnisInterface: OmnisInterface) -> Bool!
 {
   let ID = data["ID"] as? String // The ID for the message action.
   switch ID
    {
        case "myMessage"?:
         // Handle a custom message
          let theMessage = data["myKey"] as? String ?? ""
         handleMyMessage(theMessage)
         return true // We've handled this message
        default:
          return false // We've not handled the message - allow the default handling to try.
   }
 }
}
```
## <span id="page-18-0"></span>**OMWebNavigationDelegate**

Provides callbacks for when web navigation events occur (a page starts/end loading etc).

Accessed via OmnisInterface's webNavigationDelegate property.

#### <span id="page-18-1"></span>**Methods**

<span id="page-18-2"></span>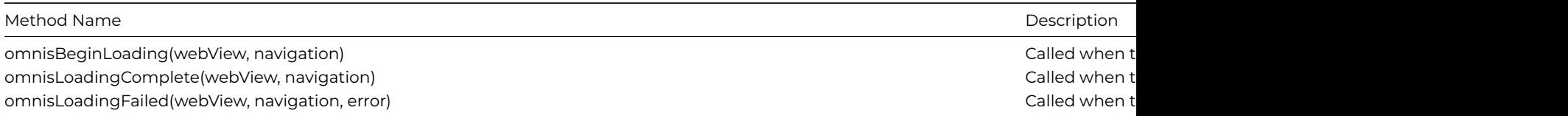

### **omnisBeginLoading()**

#### omnisBeginLoading(webView, navigation)

Called when the webview begins loading a page.

#### **Parameters**

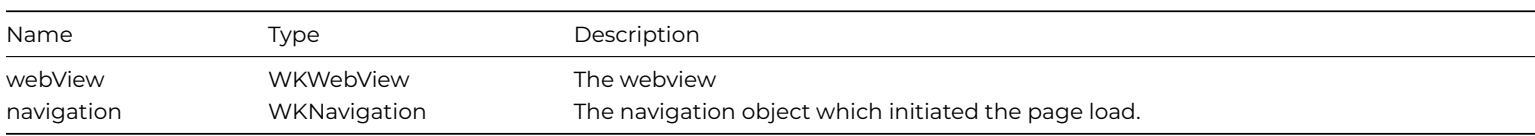

### **Returns**

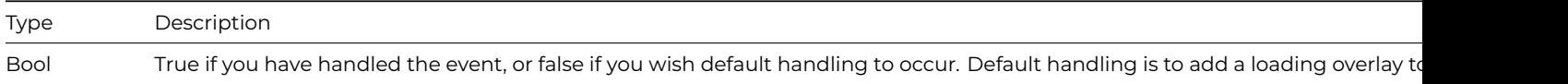

### <span id="page-19-0"></span>**omnisLoadingComplete()**

omnisLoadingComplete(webView, navigation)

Called when the webview successfully completes loading of a page.

### **Parameters**

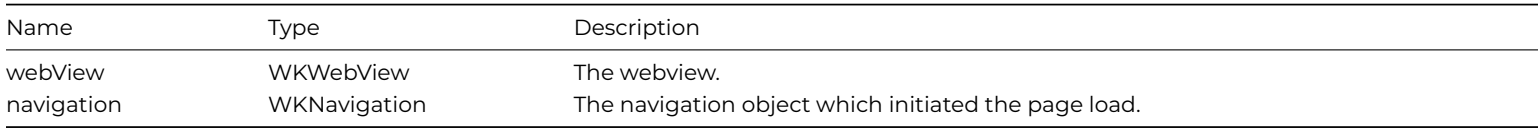

#### **Returns**

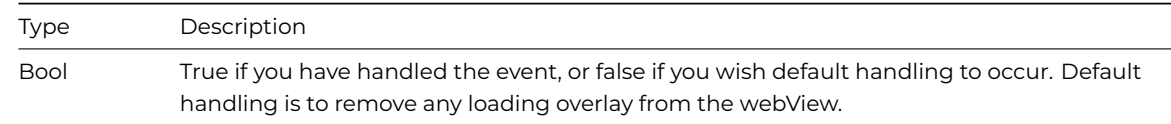

## <span id="page-19-1"></span>**omnisLoadingFailed()**

omnisLoadingFailed(webView, navigation, error)

Called when the webview fails to load a page.

#### **Parameters**

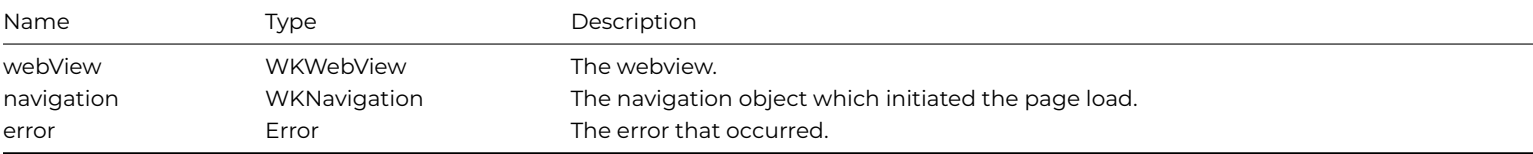

#### **Returns**

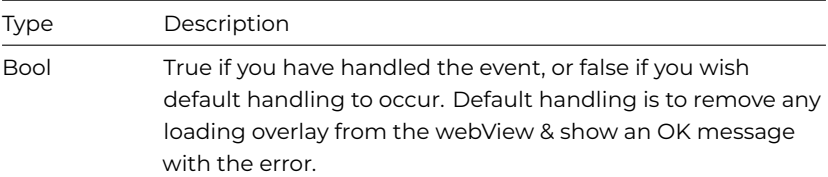

## <span id="page-20-5"></span><span id="page-20-0"></span>**ScafHandler**

A class used to administer the handling of SCAFs (Serverless Client Application Files), and functionality to do with running offline forms.

The only instance of this you will need will be accessed via your OmnisInterface's scafHandler property.

#### <span id="page-20-1"></span>**Properties**

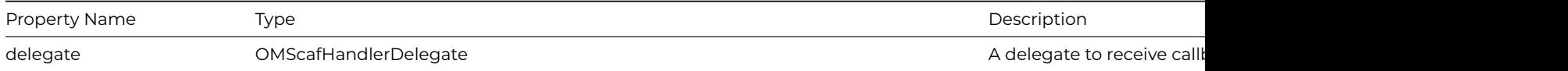

### <span id="page-20-2"></span>**Static Methods**

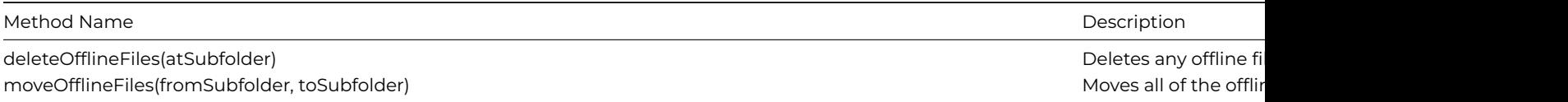

### <span id="page-20-3"></span>**deleteOfflineFiles()**

deleteOfflineFiles(atFolder)deleteOfflineFiles(atFolder, context)

Deletes the specified folder (relative to the app's Documents directory)

#### **Parameters**

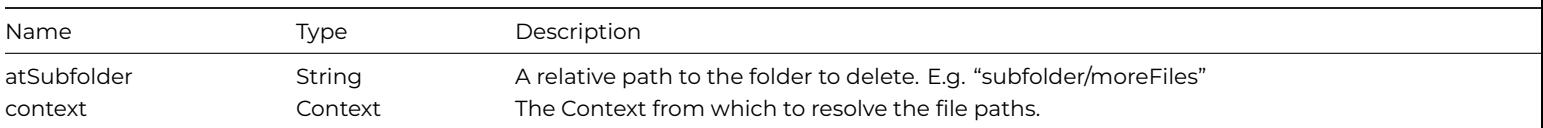

### **Returns**

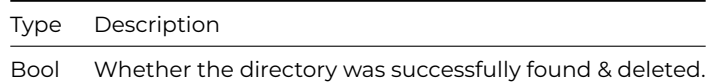

## <span id="page-20-4"></span>**moveOfflineFiles()**

moveOfflineFiles(fromSubfolder, toSubfolder) throwsmoveOfflineFiles(fromSubfolder, toSubfolder, context) throws

Moves the contents of a subfolder (relative to Documents directory) to another subfolder. The destination folder must not exist. Throws an Error on failure.

#### **Parameters**

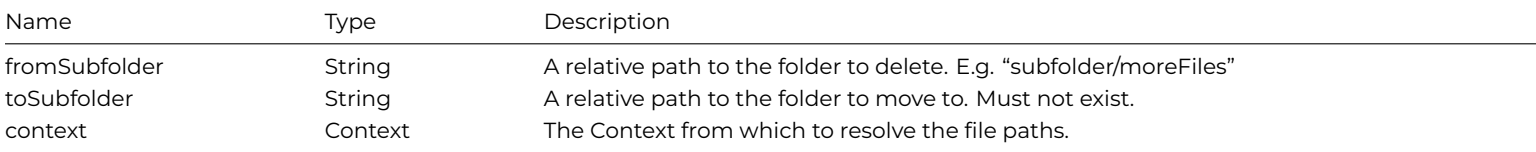

#### **Returns**

None.

### <span id="page-21-0"></span>**Methods**

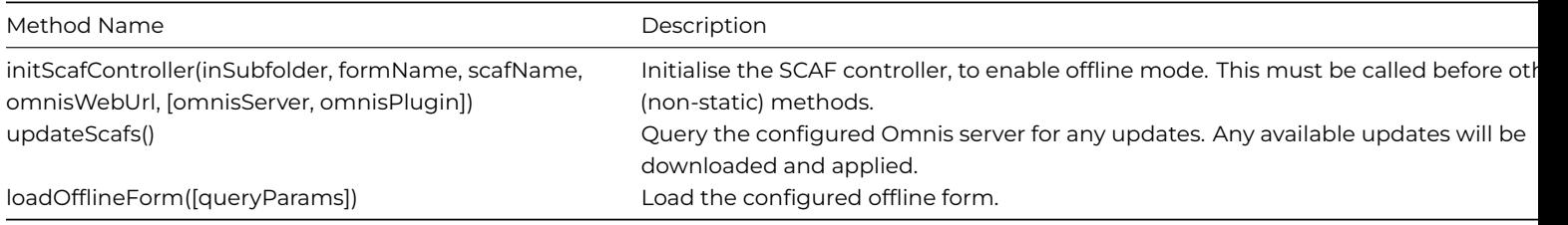

#### <span id="page-21-1"></span>**initScafController()**

initScafController(inSubfolder, formName, scafName, omnisWebUrl, [omnisServer, omnisPlugin])

Initialise the SCAF controller, to enable offline mode. This must be called before other (non-static) methods.

#### **Parameters**

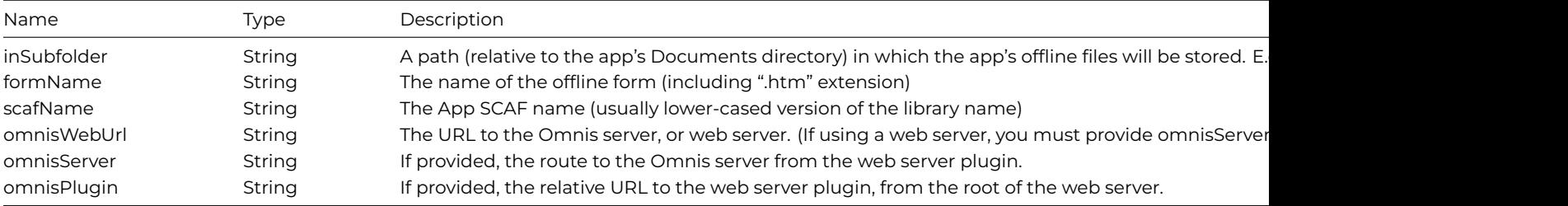

#### **Returns**

None.

#### **Example**

```
omnis omnisInterface.scafHandler.initScafController( inSubfolder: "offline", formName: "jsOffline.htm",
scafName: "myapp", omnisWebUrl: "https://mysite.com", omnisServer: "192.168.1.123:9816", omnisPlugin:
"/omnis_apache")
```
#### **Example**

omnis omnisInterface.scafHandler.initScafController( inSubfolder = "offline", formName = "jsOffline.htm", scafName = "myapp", omnisWebUrl = "https://mysite.com", omnisServer = "192.168.1.123:9816", omnisPlugin = "/omnis\_apache")

#### <span id="page-21-2"></span>**updateScafs()**

## updateScafs()

Updates SCAFs from the Omnis server configured in [initScafController\(\).](#page-21-1) [OMScafHandlerDelegate](#page-22-2) methods will be called with results.

### **Parameters**

None.

## **Returns**

<span id="page-22-3"></span>None. (OMScafHandlerDelegate methods will be called with results)

## **loadOfflineForm()**

## loadOfflineForm([queryParams])

Load the configured offline form.

#### **Parameters**

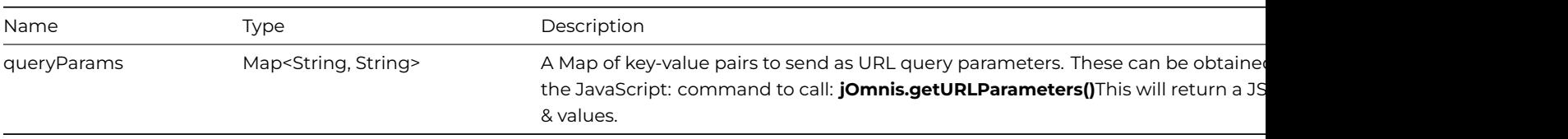

or

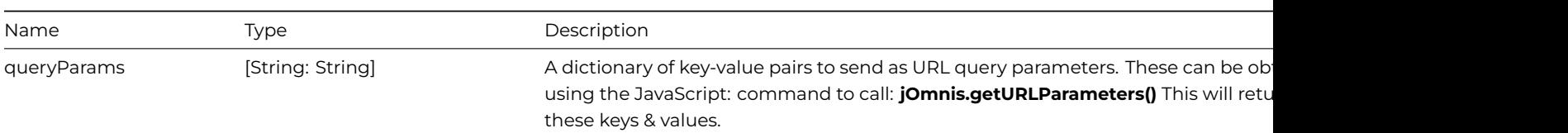

#### **Returns**

None.

## <span id="page-22-2"></span><span id="page-22-0"></span>**OMScafHandlerDelegate**

Provides callbacks regarding SCAF update progress etc.

### <span id="page-22-1"></span>**Methods**

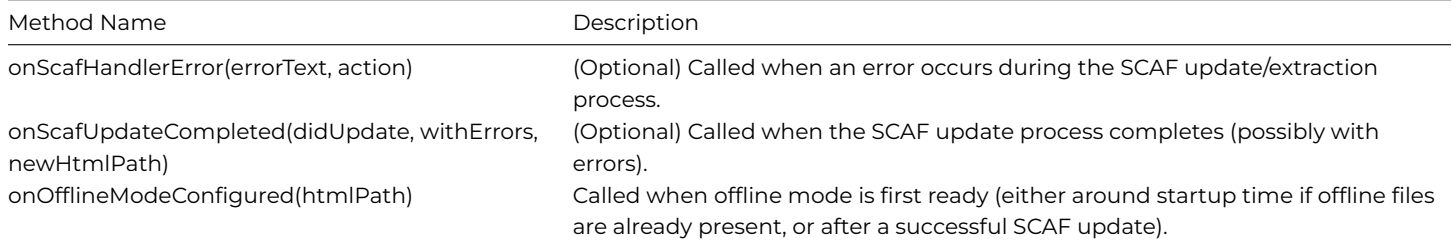

### <span id="page-23-0"></span>**Enumerations**

### <span id="page-23-3"></span>**ScafAction**

An enum containing the various actions the [ScafHandler](#page-20-5) may execute. Used in specifying which action failed when [onScafHandlerError](#page-23-1) is called.

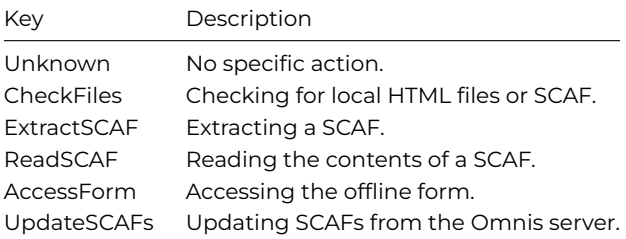

## <span id="page-23-1"></span>**onScafHandlerError()**

onScafHandlerError(errorText, action)

(Optional) Called when an error occurs during the SCAF update/extraction process.

## **Parameters**

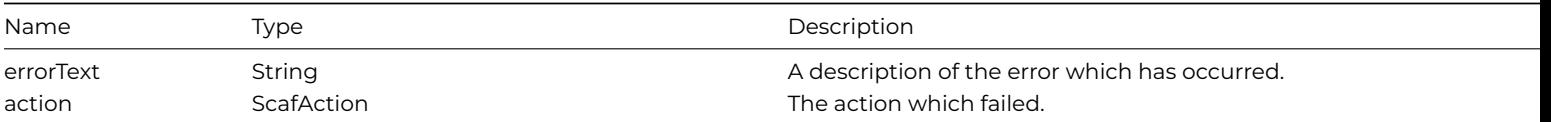

### **Returns**

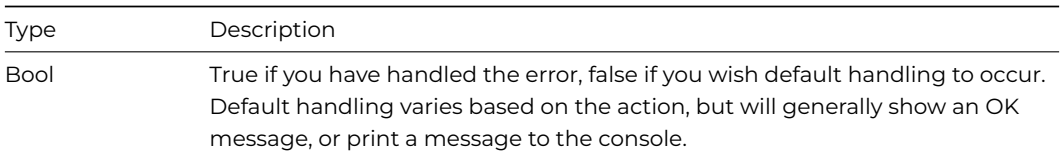

#### <span id="page-23-2"></span>**onScafUpdateCompleted()**

onScafUpdateCompleted(didUpdate, withErrors, newHtmlPath)

(Optional) Called when the SCAF update process completes (possibly with errors).

#### **Parameters**

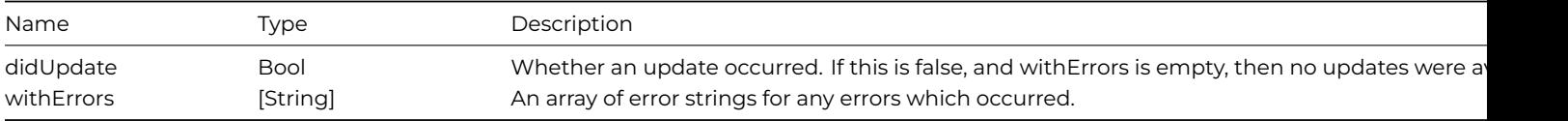

#### **Returns**

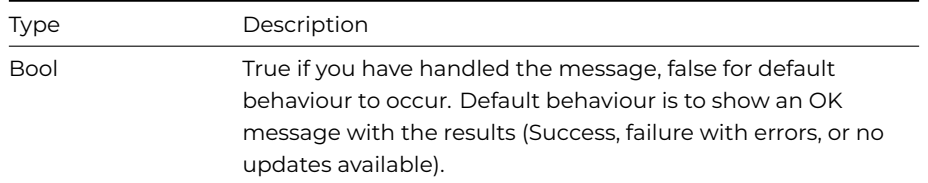

### **Example**

```
func onScafUpdateCompleted(didUpdate: Bool!, withErrors: [string]?, newHtmlPath: String!) -> Bool
{
  if (withErrors.count == 0)
  {
    let message = didUpdate ? "Update successful" : "No updates available"
   OMDialogs.showOKMessage(message: message, title: "SCAF Update")
  }
  else {
    OMDialogs.showOKMessage(message: withErrors.componentsJoined(by: ", "), title: "SCAF Update Error")
  }
  self.offlineFormPath = newHtmlPath
}
```
### <span id="page-24-1"></span>**onOfflineModeConfigured()**

#### onOfflineModeConfigured(htmlPath)

Called when offline mode is first ready (either around startup time if offline files are already present, or after a successful SCAF update).

#### **Parameters**

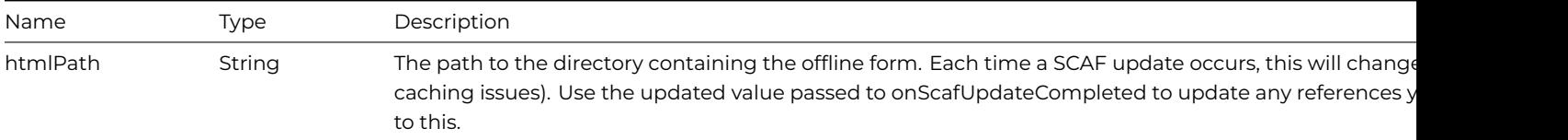

### **Returns**

None.

#### **Example**

```
func onOfflineModeConfigured(htmlPath: String!) {
  self.offlineDir = htmlPath
  self.omnisInterface.scafHandler.loadOfflineForm()
}
```
## <span id="page-24-0"></span>**OMDialogs**

A class providing helper methods to display dialogs and loading overlays.

Everything is accessed statically.

### <span id="page-25-0"></span>**Static Properties**

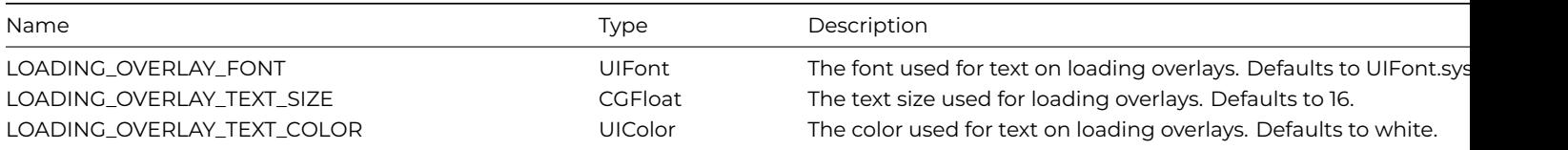

## <span id="page-25-1"></span>**Static Methods**

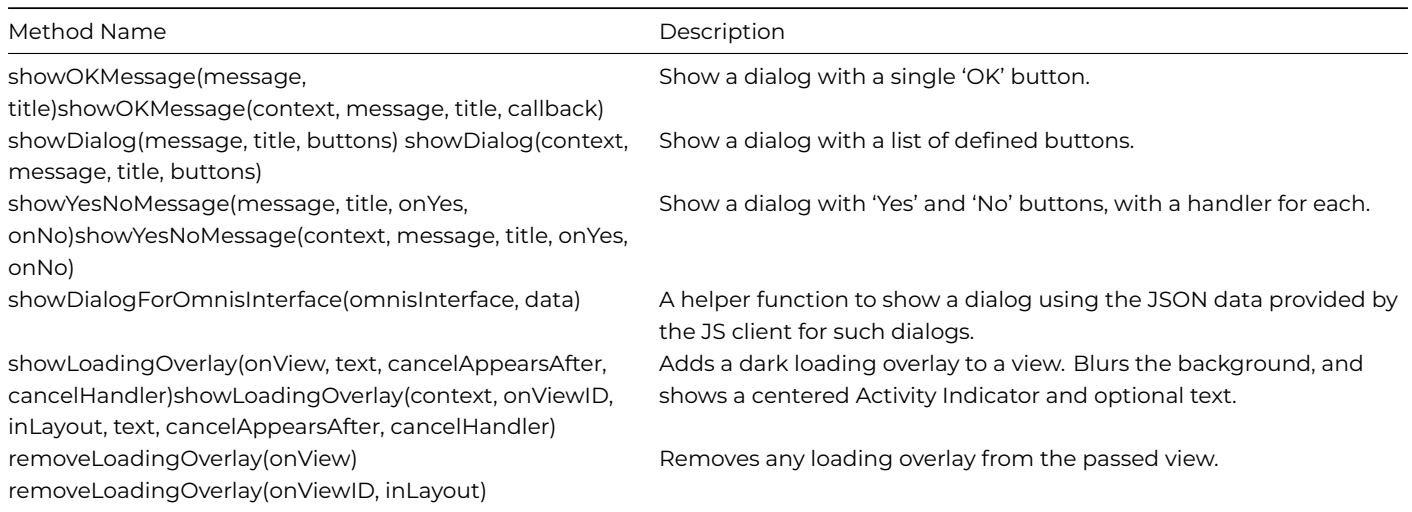

#### <span id="page-25-2"></span>**showLoadingOverlay()**

showLoadingOverlay(context, onViewID, inLayout, [text, cancelAppearsAfter, cancelHandler])

Adds a loading overlay to a view.

Blurs the background, and shows a centered Activity Indicator with optional text and cancel handler.

#### **Parameters**

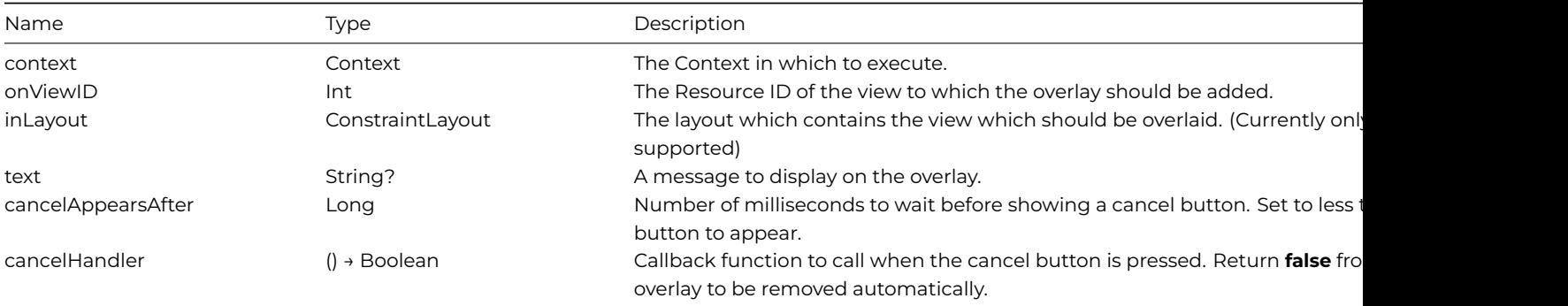

## **Returns**

None.

### **Styling**

The **colour** of the overlay background and text can be overridden by adding **color xml resources** named "omnis\_loading\_overlay\_background" and "\*\*omnis\_loading\_overlay\_text"\*\* to your project.

<span id="page-25-3"></span>Similarly, the **text size** can be altered by adding a **dimen xml resource** named "**omnis\_loading\_overlay\_text\_size**".

### **showLoadingOverlay()**

showLoadingOverlay(onView, [text, cancelAppearsAfter, cancelHandler])

Adds a loading overlay to a view.

Blurs the background, and shows a centered Activity Indicator with optional text and cancel handler.

### **Parameters**

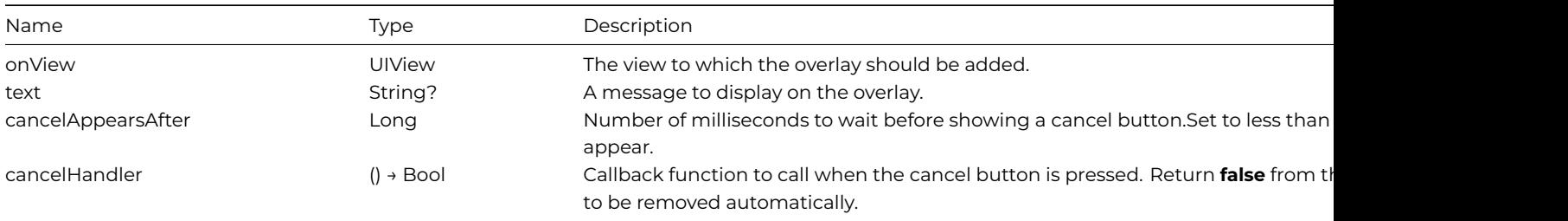

#### **Returns**

None.

## **Styling**

The appearance of the loading overlay can be edited by changing the following static properties of OMDialogs:

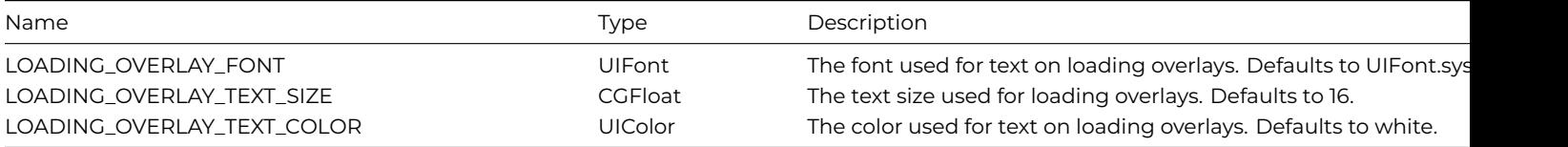